# **Panasonic**

# 取扱説明書

2020年度版 HDDナビ全国地図データ更新キット HW800/HX900シリーズ用

# $B$   $B$   $B$   $C$ A-HDL208D

対応機種 CN-HW800D CN-HW830D CN-HW850D CN-HW851D CN-HW860D CN-HW880D CN-HW890D CN-HX900D CN-HX910D

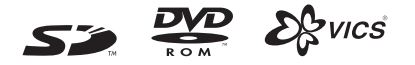

### ご使用前に、「安全上のご注意」(☞3ページ)を必ずお読みください。

このたびは、パナソニック製品をお買い上げいただき、まことにありがとうございます。

●本説明書およびナビゲーションの説明書をよくお読みのうえ、正しく安全にお使いください。

●この説明書は大切に保管してください。

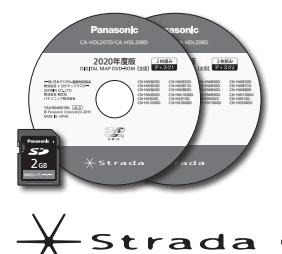

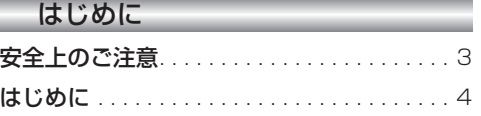

### 準 備

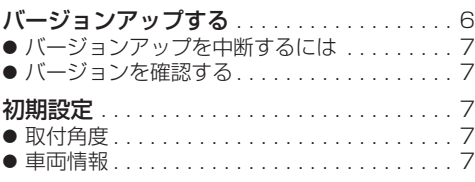

## ナビゲーション

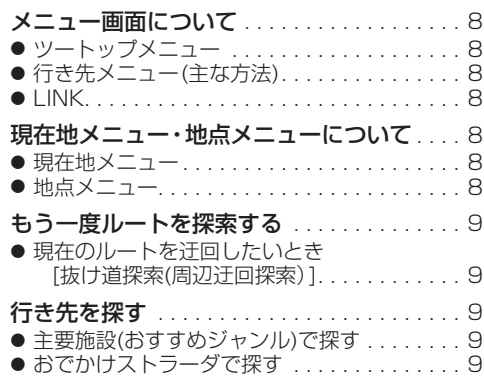

### オーディオ

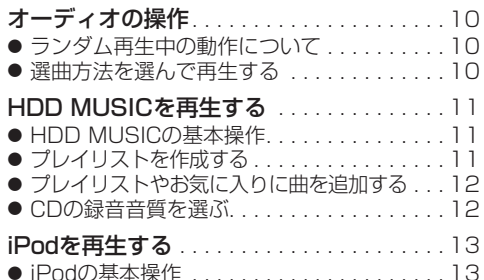

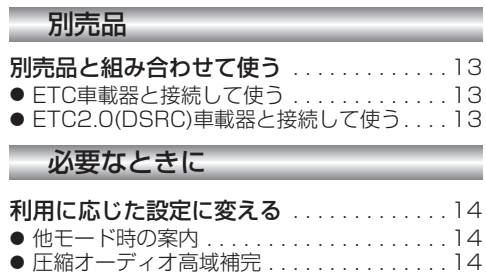

# 各種設定項目一覧. . . . . . . . . . . . . . . . . . . . . 16 地図データベースについて . . . . . . . . . . . . . 17 主要施設一覧表. . . . . . . . . . . . . . . . . . . . . . . 19 ジャンル一覧表. . . . . . . . . . . . . . . . . . . . . . . 20 Gracenoteデータベースについて. . . . . . . 22 商標などについて.............................23 ソフトウェア、および

● システムの初期化. . . . . . . . . . . . . . . . . . . . 15

オープンソースソフトウェアについて. . 23

# **もくじ** そうしゃ ウェー ウェー 安全上のご注意 めいきょう スタック しゅうしょう

# 人への危害、財産の損害を防止するため、必ずお守りいただくことを説明しています。

## ■ 誤った使い方をしたときに生じる危害や損害の程度を説明しています。

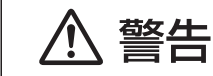

「死亡や重傷を負うおそれがある内容」です。

## ■ お守りいただく内容を次の図記号で説明しています。

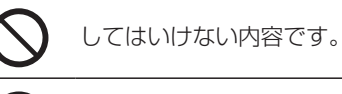

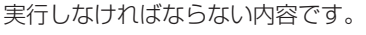

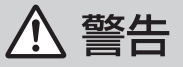

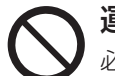

運転者は走行中に操作したり、画像や表示を注視しない 必ず安全な場所に停車し、サイドブレーキを引いた状態でご使用ください。 交通事故の原因となります。

# 車庫などの密閉された場所でバージョンアップを行わない

換気の悪い場所で長時間エンジンをかけ続けると、一酸化炭素中毒の原因となります。

# メモリーカードは、乳幼児の手の届くところに置かない

誤って、飲み込むおそれがあります。万一飲み込んだと思われるときは、すぐに医師 にご相談ください。

# ルート案内中でも、常に、実際の交通規制に従う

交通事故の原因となります。

# **はじめに**

#### 内容物の確認

万一、不備な点がございましたら、お買い上げの販売店へお申し付けください。

● 年度更新用地図ディスク(2枚組) ● 更新セットアップ用SDメモリーカード ● 取扱説明書(本書)

### 本書の読みかた

- この説明書は、バージョンアップを行うことにより追加・更新される内容についてのみ説明しています。 基本的な操作方法などは、ナビゲーションの説明書をご覧ください。
- 機種によって内容が異なる場合には、下記のようなアイコンで区分しています。 (例) **830** :CN-HW830Dをご使用のお客様に対する説明
- 本書では、今まで一度もバージョンアップを行ったことのない方に対しても説明していますので、過去に バージョンアップを行った場合は、本書に記載されている新機能がすでに搭載されている場合があります。

#### ■CN-HW800D、CN-HW830D

- 過去にバージョンアップをしていない場合、地図の更新と新機能の追加が行われます。
- 過去にバージョンアップをしている場合、地図の更新のみ行われます。 (機能の追加・変更・削除はありません。)
- ■CN-HW860D、CN-HW890D、CN-HX910D
- 地図の更新と新機能の追加が行われます。
- ・従来の「DSRC」という呼称が「ETC2.0」に改称されましたが、画面および本書の説明では 「DSRC」と表記しています。

#### ■  CN-HW850D、CN-HW851D、CN-HW880D、CN-HX900D

- 地図の更新のみ行われます。機能の追加·変更·削除はありません。
	- ・CN-HX900Dのみ、過去にバージョンアップをしていない場合、Music StylistのDJトークが追加 されます。
- イラストはイメージであり、実際と異なる場合があります。

#### 主な更新内容

#### ■地図データベースを更新

- ●2019年度の索引情報を収録\*
- ●高速・有料道路情報は2019年4月開通分まで対応
- ●市町村合併の情報は2019年5月現在のデータを収録
- ※ 2019年1月版のタウンページ、2019年3月版のハローページのデータに更新 2019年5月版のトヨタマップマスター住所索引データに更新

# ご使用の前に

- 本製品は、CN-HW800D、CN-HW830D、CN-HW850D、CN-HW851D、CN-HW860D、CN-HW880D、 CN-HW890D、CN-HX900D、CN-HX910D専用です。
- 年度更新を完了させるまで、ナビゲーションとして使用できません。更新セットアップ用SDメモリーカード と年度更新用地図ディスク(2枚組)をナビゲーションに挿入して年度更新を完了させてください。
- 本製品でバージョンアップできるナビゲーションは、1台のみです。 複数のナビゲーションをバージョンアップする場合は、台数分お買い求めください。
- バージョンアップ後は、バージョンダウンできません。
- 更新セットアップ用SDメモリーカードは、年度更新完了後も、通常のSDメモリーカードとしてお使いに ならずに、大切に保管してください。 何らかの理由で、ナビゲーションの地図データやプログラムが破損・消失した際に、リカバリーするための 備えとして必要です。

#### ■当社ダウンロードサイトのプログラムについて

● 2019年11月以前に当社ダウンロードサイトにアップロードされたプログラムを、年度更新後の ナビゲーションにインストールすると、正しく動作しなくなるおそれがありますので、絶対にインス トールしないでください。もし誤ってインストールした場合は、お買い上げの販売店にご相談ください。

#### ■ランドマークセレクトの設定について

●年度更新すると、ランドマークセレクトの設定が解除されます。更新前にメモをとり、再度設定を行っ てください。

### メディアの取り扱い

- ディスクの汚れ・ゴミ・傷やピックアップレンズの汚れなどで、ディスクの読み込みが悪くなり、 バージョンアップできない場合があります。そのときはお買い上げの販売店にご相談ください。
- ケースから出し入れするときは、ディスクの記録面やSDメモリーカードの端子部に指紋や傷をつけない でください。
- ラベル面に紙などを貼ったり、傷をつけたりしないでください。
- 使用しないときは、ゴミなどの汚れや傷・そりなどを避けるため必ずケースに入れて保管してください。
- 長時間直射日光のあたるところ (車のシートやダッシュボードの上など)、湿気やゴミ・ほこりの多いと ころに放置しないでください。

### 免責事項について

- このディスクおよびSDメモリーカードの内容を無断で複製、複写または変更することを禁止します。
- お客様の複製、複写または変更による損害に関して、当社は一切の責任を負いかねます。
- この地図データは、調査・作成時期などの都合で、現状のものと異なる場合があります。 また、その後の道路の変更、施設・住所の移転、住所表示の変更があった部分については、現状のものと異 なる場合があります。
- この地図データは、災害の影響による道路状況や施設情報等の変化については反映されていない 場合があります。
- この地図データを業務用に使用することはできません。
- この地図データがお客様の特定の目的に適合することを当社は保証するものではありません。
- この地図データの内容は、予告なく変更することがあります。
- この地図データの誤字・脱字・位置ずれなどの表記または内容の誤りに対して、取り替え、代金の返却は いたしかねます。
- この地図データにより、お客様にいかなる損害が発生したとしても、当社は一切の責任を負いかねます。
- 次の場合、補償はできません。
- ・バージョンアップ時にナビゲーションに登録されていた情報(登録ポイントなど)が変化・消失した場合 ・地図データの更新で道路や地形に変化のあった地域に関連するルートや地点のデータが消失した場合

大切な情報は、万一に備えてメモなどをとっておくことをおすすめします。

# **バージョンアップする**

● バージョンアップには約95分かかります。 (ディスク1:約35分/ディスク2:約60分)

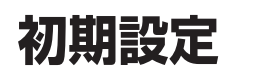

**800 830**

žЕ

- 調整範囲が変わりました。
- 調整範囲

取付角度

 $0^\circ \sim +40^\circ$  (5°ステップ)

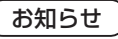

● 取付角度について、詳しくはナビゲーション 本体に同梱の取付説明書をご覧ください。

# 車両情報

ラジオアンテナの設定が、バッテリー交換時な どでバッテリーコードを外したときも保持され るようになりました。

● バッテリーコードを外しても、再度設定しな おす必要はありません。

● 更新が完了するまではエンジンを切らないでくだ さい。正しく動作しなくなるおそれがあります。 ● 走行中でもバージョンアップできます。 ただし、ディスクの交換時は安全な場所に停車 し、サイドブレーキを引いて行ってください。 なお、走行中の振動などでバージョンアップ に時間がかかることがあります。 ● アイドリングストップ搭載車の場合、バージョンアップ作 業前にアイドリングストップ機能をOFFにしてください。 ● アイドリングが禁止されている地域があり ますので、地域の条例等に従ってください。 ● エンジンをかけずに長時間ACCをONにしてバージョン アップを行うと、バッテリーが上がる原因となります。 ● バージョンアップを開始すると、完了する までナビゲーションの機能(ナビ機能・オー ディオ機能)はご使用になれません。 ● ETC2.0(DSRC)車載器/ETC車載器を接続してい る場合、バージョンアップ中は、料金案内、料金履歴 などの音声案内はETC2.0(DSRC)車載器/ETC 車載器より行われます。 ● 更新作業中、ごくまれに「HDDが異常です」と 表示されることがありますが、故障ではありま せん。数分後に更新作業を再開します。  **800 830 850 851 860 880 890**  バージョンアップ中にモニターを開く場合は、 画面の OPEN を選んでください。 ● バージョンアップ中は、本体の TLIT を押して もモニターは開きません。 ● OPEN が表示されていないときは、モニター を開くことはできません。 **<sup>1</sup>** 更新セットアップ用SDメモリー カードをナビゲーションに挿入する

はじめに

- 更新ヤットアップ用SDメモリーカード は、ロックしないでください。
- すでにSDメモリーカードが入っていな いか確認してください。
- 900 910 の場合 エンジンを切った状態で、 SDメモリーカードを挿入する

■ **800 830 850 851 860 880 890** の場合 ■エンジンをかけ(またはACCをONにして)、 SDメモリーカードを挿入する **2 車のエンジンを切る(ACCをOFFにする)** 

**<sup>2</sup>** エンジンをかけ、ディスク挿入のメッ セージが表示されたら、年度更新用地図 ディスク1をナビゲーションに挿入する ● すでにディスクが入っていないか確認 してください。 3 再起動 を選ぶ ● HX900D/HX910D以外では、モニターが開 いた状態のまま 再起動 を選んでください。 再起動すると、モニターは自動的に閉じます。 4 開始する を選ぶ ● ディスク1の読み込みを開始します。(約35分) **5 年度更新用地図ディスク1を取り出し** 年度更新用地図ディスク2を挿入する ● ディスク1が入った状態でディスク2を挿入する と、ディスクを傷つけるおそれがあります。 更新セットアップ用SDメモリーカード を絶対に取り出さないでください。 **<sup>6</sup>** 再起動 を選ぶ ● ディスク2の読み込みを開始します。 (約60分) ● HX900D/HX910D以外では、モニターが開 いた状態のまま「再起動」を選んでください。 再起動すると、モニターは自動的に閉じます。 ● 更新内容によっては、年度更新中画面(下記) を2回に分けて表示して、更新作業を行う 場合があります。 ● ディスク2の読み込み終了後、自動で再起動 し、ソフトウェアの更新を行います。 年度更新中です 何度か画面が黒くなり、自動的に再起動を行います<br>終了画面を表示するまで ----- ------ - - - - -<br>・SDメモリーカードは取り出さないでください<br>・電源を切らないでください 『<sub>『『『</sub>』『シット』、・・・に)』<br>スク2の読込みは60分程度かかります。<br>:右下の数字が1分以上動かない場合は、<br>エンジンを一度オフした後やり直してください 100% 2510step更新 (年度更新中の画面) **<sup>7</sup>** 更新セットアップ用 SDメモリーカードと年度更新用 地図ディスク2を取り出す 8 再起動 を選ぶ ● 追加された新機能と更新された地図を ご使用になれます。 ● インテリジェントルートのデータが ある場合は、データの変換を行います。 (数分かかる場合があります。) 6 7

### お知らせ

● 走行中の振動やディスクに生じた結露など でディスクの読み込みができない場合、バー ジョンアップが中断されることがあります。 以下の操作でバージョンアップを再開してください。

再起動 を選ぶ

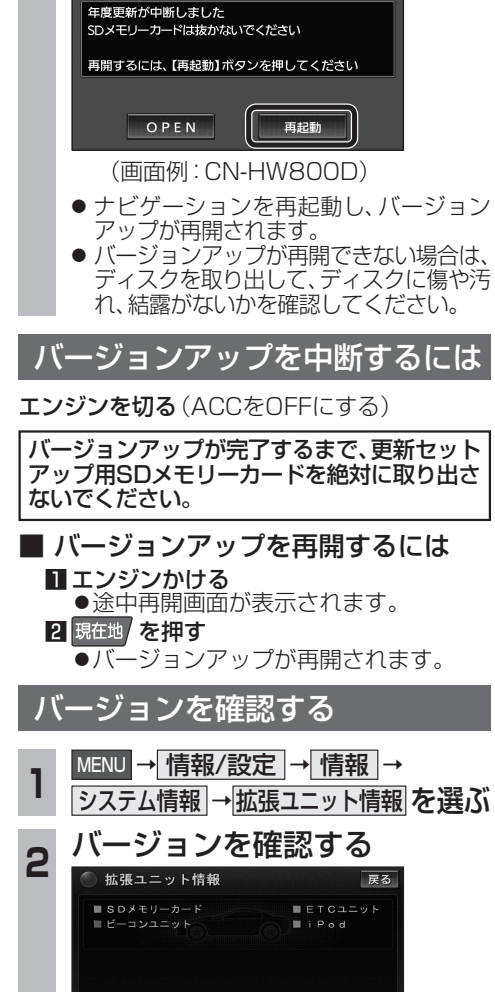

(画面例:CN-HW800D) **●「バージョン V19.05 \* \* | と表示** されていることを確認してください。

(\*には数字が入ります。)

0000170281010106

**メニュー画面について**

# ツートップメニュー

#### **860**

LINK のタッチキーが追加されました。

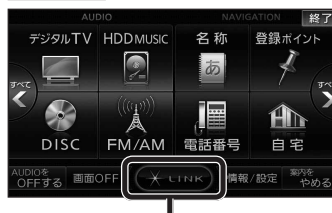

● LINK |を選ぶとLINK画面が表示されます。  $(x \times \mathbb{R})$ 

# 行き先メニュー(主な方法)

#### **800 830**

メニュー名が一部変わりました。

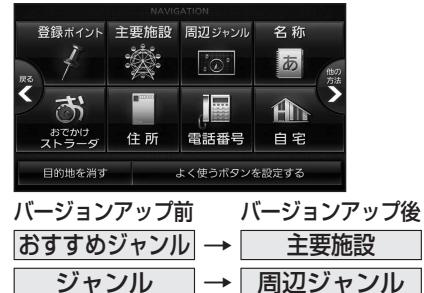

# LINK

### **860 890 910**

DSRC情報接続 のタッチキーが追加されました。

● CN-HW890Dは、「LINK 本選ぶとLINK 画面が表示されるようになりました。 LINK画面で ホームネットワークカメラ と DSRC情報接続 が選べます。

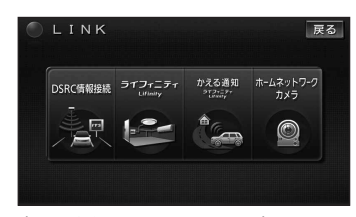

8 9 ● 操作については、13ページをご覧ください。 (画面例:CN-HX910D)

# 現在地メニュー

地点メニュー

現在地メニューの表示位置が変わりました。

**現在地メニュー ・地点メニュー について 830**

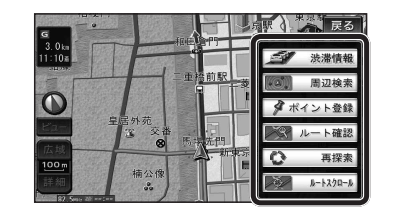

地点メニューの表示位置が変わりました。

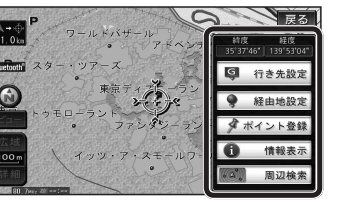

### ■ 行き先メニューから地点を検索したとき

地図が表示されるときの地点メニューが、下記 のように変わりました。

- 地点メニュー を選ばなくても、地図表示ととも に地点メニューが表示されます。
- ポイント登録ができます。

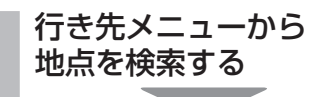

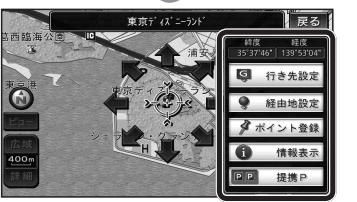

- 地点メニューが表示されます。
- ポイント登録 を選ぶと、カーソル(ふ) の位置をポイントとして登録します。
- 戻る を選んで地点メニューを消去し、 カーソルの位置を微調整できます。

### <u>800</u> もうー度ルートを探索する <mark>800</mark> 行き先を探す **830**

# 現在のルートを迂回したいとき [抜け道探索(周辺迂回探索)]

迂回ルートを探索するときのタッチキーの 名称が、「周辺迂回」から 抜け道 に変わりま した。

## **<sup>1</sup>** 現在地メニューから 再探索 本選ぶ 「今天  $\mathbf{B}$ ● 法滞情報

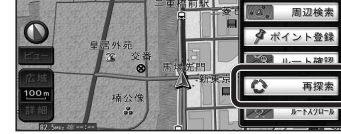

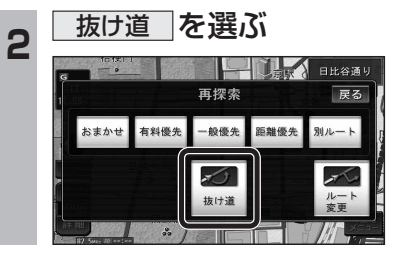

### 主要施設(おすすめジャンル)で探す

#### **800 830**

すべてのジャンルをリスト表示するときのタッチキー の名称が、その他 から 全て に変わりました。

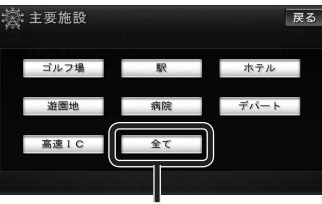

● 全て を選ぶと、すべてのジャンルがリストで 表示されます。(☞19ページ「主要施設一覧表」)

# おでかけストラーダで探す

# **830**

検索したいデータの保存場所を選ぶようになりました。 ● HDD

オンラインでダウンロードしたデータ

#### ● SDメモリーカード パソコンでダウンロードし、SDメモリーカードに保存 したデータ(wrナビゲーション本体に同梱の取扱説明書)

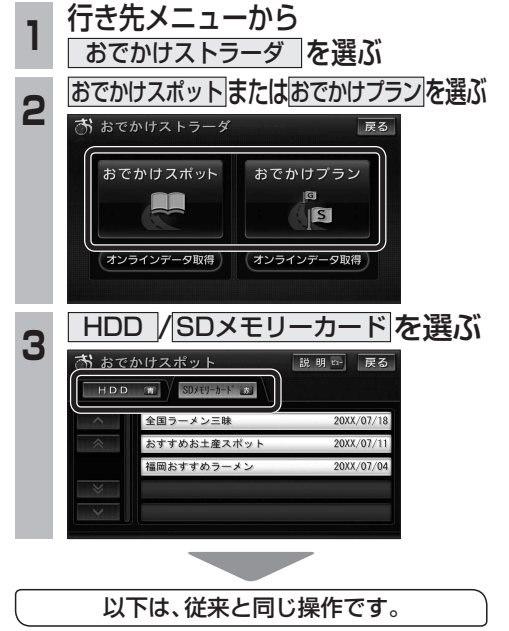

リストからおでかけスポットまたはおでかけ プランを選び、行き先を設定してください。

ナビゲ

゚゙゚゚゚゚゚゚゚゚゠

# **オーディオの操作**

# ランダム再生中の動作について

# ■ 曲を頭出しする

曲を頭出ししたときの動作が一部変わりました。

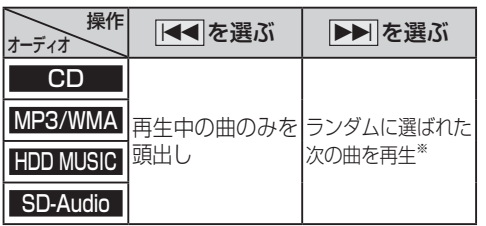

※  下記のランダム再生中は、フォルダ/アルバム/ プレイリストをまたいでの頭出しはできません。

MP3/WMA フォルダ HDD MUSIC アルバム、プレイリスト

# ■ 早送り・早戻しする

早送り・早戻ししている曲の最後または先頭ま でいったときの動作が一部変わりました。

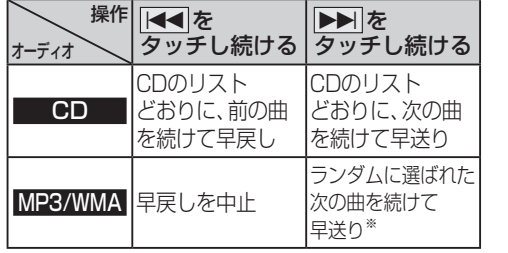

※  フォルダのランダム再生中は、フォルダをまたい での早送りはできません。

# 選曲方法を選んで再生する

リストから再生する曲を選ぶときの操作が一部 変わりました。

**800**

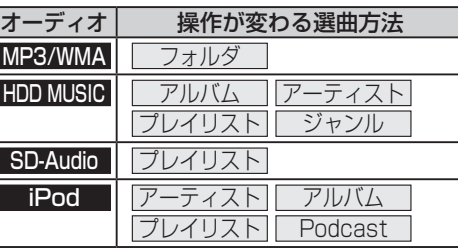

# 例:HDD MUSIC

**<sup>1</sup>** 選曲する を選ぶ

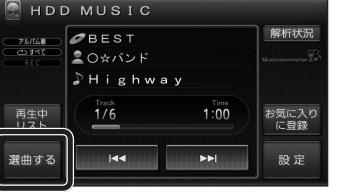

# 2 選曲方法を選ぶ<br>La la <sub>La aa+s</sub>

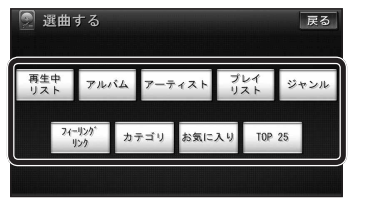

# 3 再生したい項目の再生▶ を選ぶ

● 選んだ項目の先頭から再生を開始します。

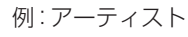

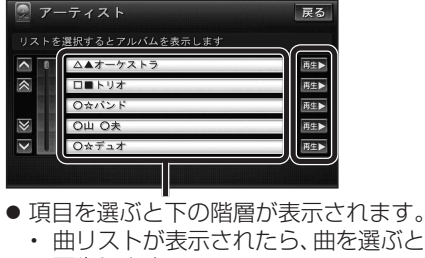

再生します。 ● iPodのみ: ALL を選ぶと、表示してい る全項目の、下の階層が表示されます。

# **<sup>830</sup> HDD MUSICを再生する**

# HDD MUSICの基本操作

HDD MUSIC再生画面から、再生中の曲のリス トを表示できるようになりました。 再生中リスト のタッチキーが追加され、タッチ **キーの配置が変わりました。** 

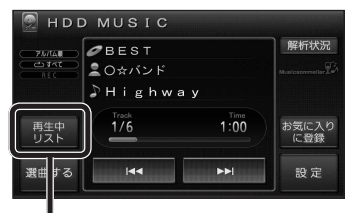

### 再生中の曲のリストを表示

● 表示されたリストから、再生したい曲を選ぶ ことができます。

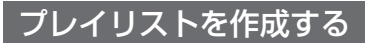

登録したい項目を選ぶときの操作が変わりま した。

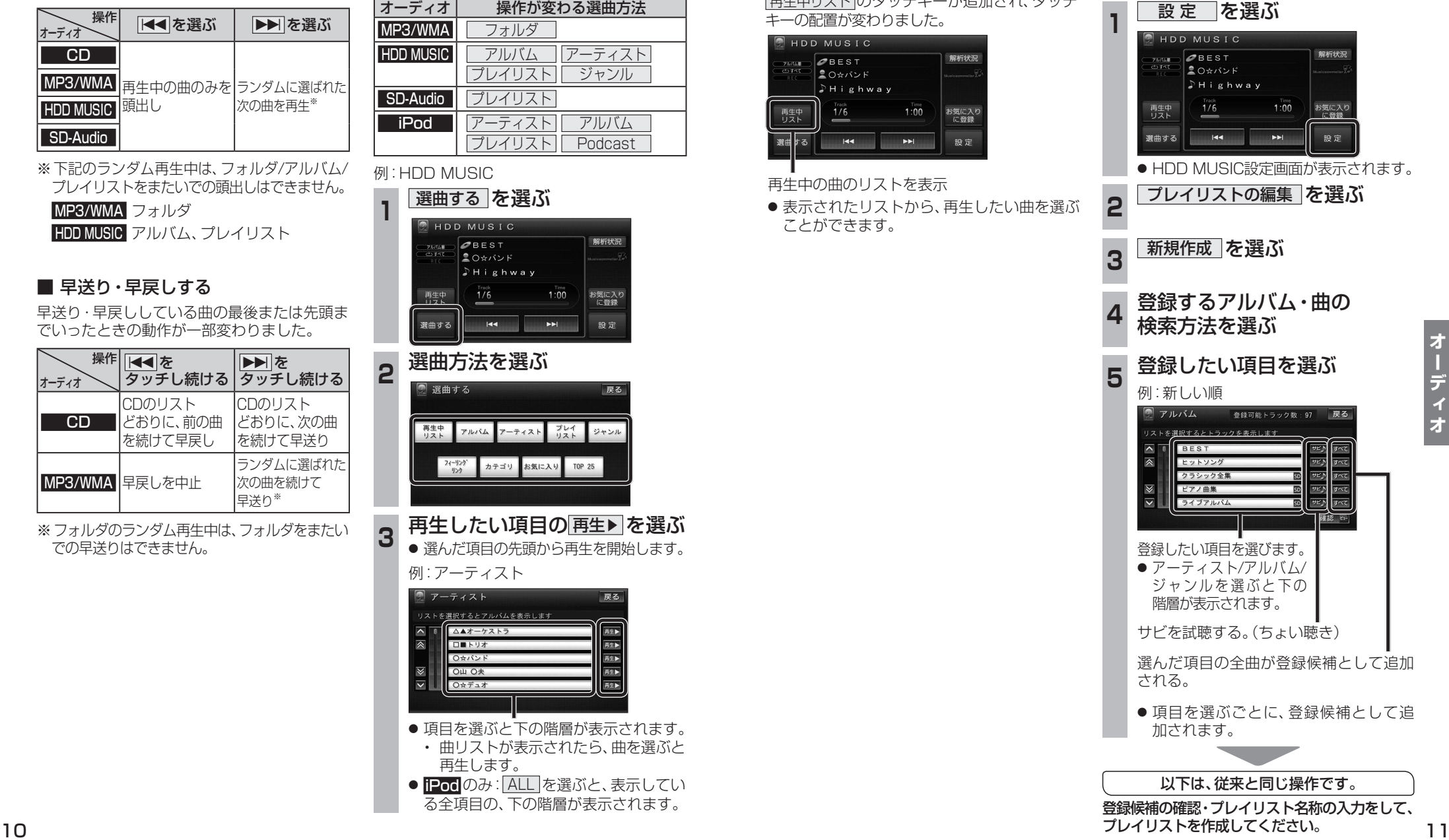

**800 830**

# **HDD MUSICを再生する <sup>800</sup>**

# プレイリストやお気に入りに曲を追加する

追加したい項目を選ぶときの操作が、「プレイリ ストを作成する|手順5(mg11ページ)と同様に変 わりました。

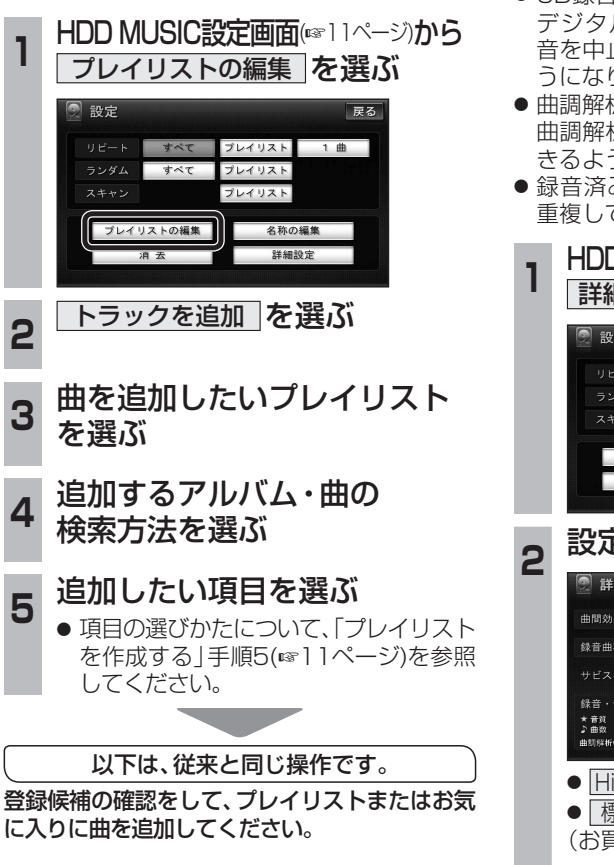

# CDの録音音質を選ぶ

HDDにCDを録音するときの音質を選べるよ うになりました。

**830**

- CD録音中は変更できません。 デジタル録音モードを SELECT にして録 音を中止すると、録音音質の変更ができるよ うになります。
- 曲調解析中は変更できません。 曲調解析が終了すると、録音音質の変更がで きるようになります。
- 録音済みの曲は、録音の音質を変更しても、 重複して録音できません。

HDD MUSIC設定画面(eg11ページから 詳細設定 を選ぶ

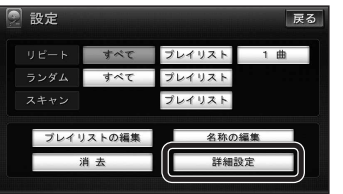

# **<sup>2</sup>** 設定を選ぶ

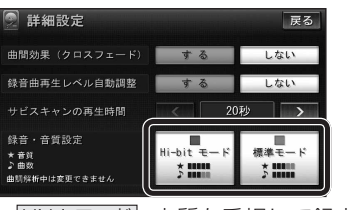

- Hi-bitモード : 音質を重視して録音
- 「標準モード」:標準の音質で録音 (お買い上げ時の設定: Hi-bitモード)
- ●「Hi-bitモード」で録音すると、「標準 モード|よりも録音できる曲数が減り ます。
- ●「Hi-bitモード」で録音した曲には、曲リ ストで Hi-bit と表示されます。

# **830**

# iPodの基本操作

iPod再生画面に、アルバムアートワークが表示 されるようになりました。

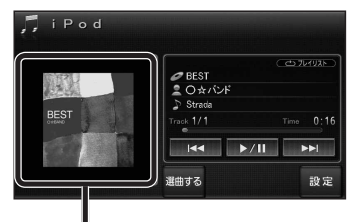

### アルバムアートワーク

● アルバムアートワーク表示サイズは、iPodの 仕様により異なります。

ᆦ

- 以下の場合は下記の画像が表示されます。
	- ・ 接続したiPod内にアルバム アートワークがない。
	- ・ アルバムアートワーク取得中。
	- ・ ナビゲーションでアルバム アートワークを表示できない iPodを接続している。(☞下記)

最新の適合機種および接続情報については、 当社サイト(https://panasonic.jp/navi/) をご覧ください。

## お知らせ

- iPodは、音声データの再生およびアルバム アートワークの表示が可能です。画像・映像 の表示はできません。
- iPod classic, iPod nano (第3世代)は、ナビ ゲーションと接続してもアルバムアートワーク を表示できません。

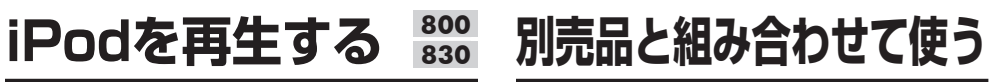

# ETC車載器と接続して使う

#### **800 830**

有効期限が切れたETCカードが挿入されたら、 「ETCカードの有効期限をお確かめください」と 音声と画面表示でお知らせするようになりました。

● 有効期限が切れたETCカードを挿入したま まナビゲーションの雷源を入れたときも、 有効期限切れのお知らせをします。

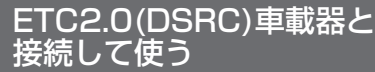

### **860 890 910**

SA・PAなどでの情報接続サービス

SA・PAや道の駅などに設置されたDSRC路側機より、付近 の観光情報や施設の情報などを取得することができます。

- サービスの利用できる場所は地図やハイウェイ マップの選択施設詳細情報に表示されます。
- 電波受信状態により、接続しにくい場合があります。

**1コミットの路面標示のある駐車** スペースに、車を駐車させてください。

#### |LINK画面(P.8)から DSRC情報接続 を選ぶ

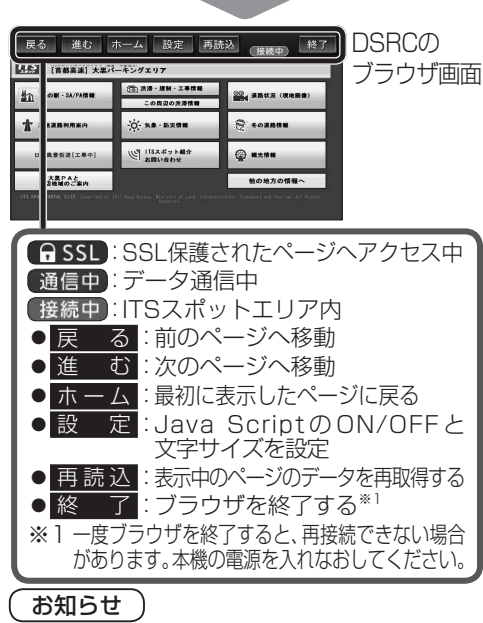

 $12$  and the contract of the contract of the contract of the contract of the contract of the contract of the contract of the contract of the contract of the contract of the contract of the contract of the contract of the ●パソコンによる閲覧を前提としたページやブラ ウザのメモリの制限を超えるページは正しく 表示できない場合があります。

**オーディオ別売品**

別 売 原

 $\blacktriangleleft$ 

# **利用に応じた設定に変える**

# 他モード時の案内

#### **800 830**

オーディオ画面表示中に、ルートの音声案内に加 え拡大図の割り込みもできるようになりました。

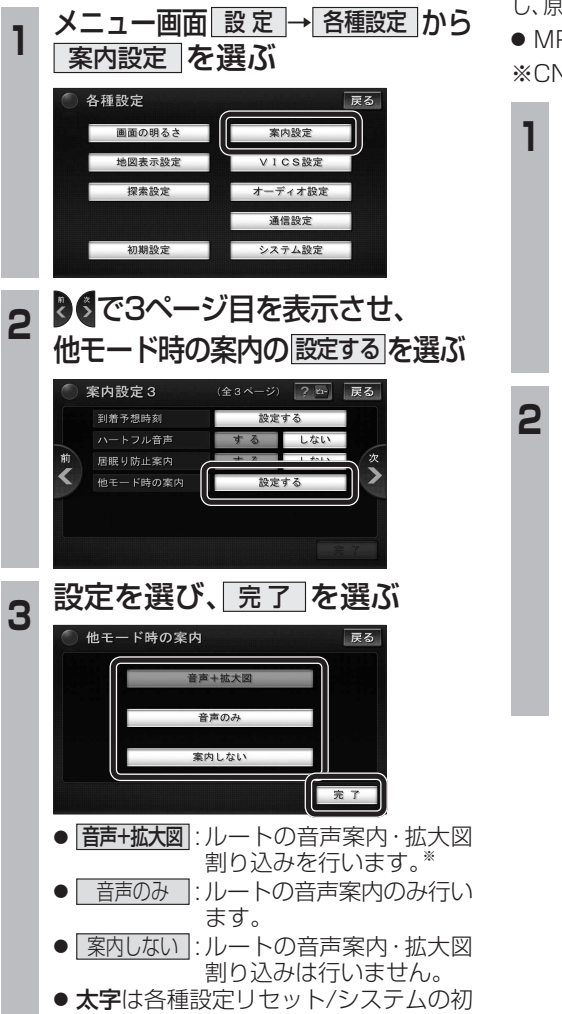

- 期化時の設定です。
- ※・ 拡大図はオーディオ画面表示中のみ 割り込みます。
	- ・ 拡大図表示が「しない」の設定になっ ている拡大図は割り込みません。
- 14 15 ・ 条件により拡大図が割り込まない 場合があります。

# 圧縮オーディオ高域補完

#### **800 830**

HDD MUSIC、iPod、SD-Audio、BLUETOOTH Audio※のときに、圧縮音源が失った高域信号を補完 し、原音に近い音質で再生できるようになりました。

P3/WMAには効果がありません。

N-HW830Dのみ

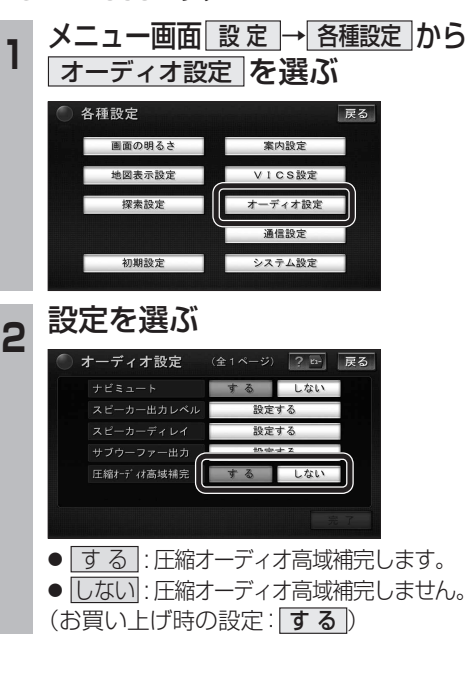

# システムの初期化

## **830**

システムの初期化を行うと、HDDにダウンロー ドしたおでかけストラーダのデータも消去され ます。

#### 初期化により消去されたデータはもとに戻せ ません。十分確認のうえ行ってください。

● 下記の情報が消去されます。

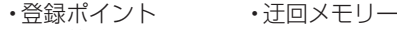

- ・走行軌跡 ・ルート
- ・音楽データ ・静止画データ
- ・おでかけストラーダデータ ・全ての設定内容

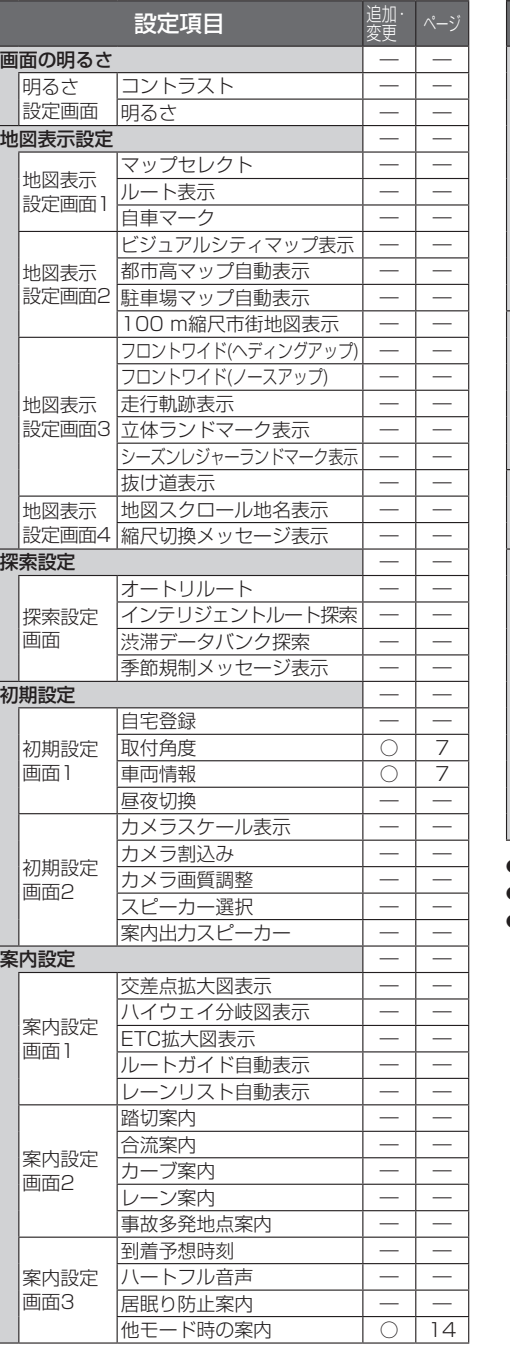

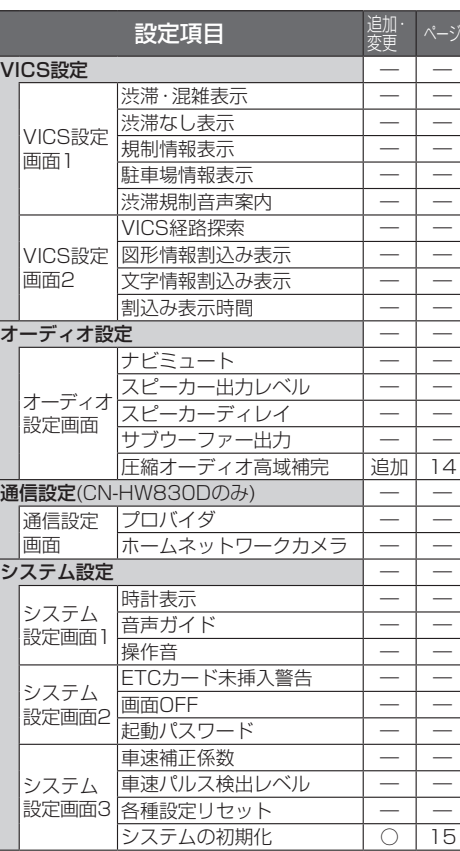

**800 830**

● 追加: 追加された項目

● ○: 変更された項目

 $\bullet - :$  変更なし

# **各種設定項目一覧 地図データベースについて**

- いかなる形式においても著作者に無断でこの全部または一部を複製し、利用することを固く禁じます。
- この地図の作成に当たっては、(一財)日本デジタル道路地図協会発行の全国デジタル道路地図データベースを使用 しました。(測量法第44条に基づく成果使用承認 01-0010) ©2019 一般財団法人日本デジタル道路地図協会 2018年3月発行データ使用
- この地図の作成に当たっては、国土地理院長の承認を得て、同院発行の2万5千分1地形図、数値地図(国土基本情報) 電子国土基本図(地図情報)、数値地図(国土基本情報)基盤地図情報(数値標高モデル)及び基盤地図情報を使用しま した。(承認番号 平30情使、第907号-003号)
- この地図の作成に当たっては、国土情報整備事業の一環として国土交通省国土地理院において作成された、国土 数値情報を使用しました。
- 本地図データは、(一財)日本デジタル道路地図協会、(株)ゼンリン、(株)昭文社、(株)トヨタマップマスターの地理 情報に基づいて、パナソニック(株)が2019年9月に作成したものです。
- この地図に使用している交通規制データは、(公財)日本道路交通情報センター(JARTIC)の交通規制情報を使用し ています。 この地図に使用している交通規制データは、道路交通法及び警察庁の指導に基づき全国交通安全活動推進センター

が公開している交通規制情報、(公財)日本道路交通情報センター(JARTIC)の交通規制情報を、(株)トヨタマップ マスターが加工して作成したものを使用しています。

- この地図に使用している交通規制データは、2018年11月現在のものです。本データが現場の交通規制と違う場合 は、現場の交通規制標識・標示等に従ってください。
- この地図に使用している交通規制データを無断で複写複製、加工または改変することはできません。
- この地図に使用している事故多発地点データは、警察庁および国土交通省のデータをもとに作成しました。
- この地図に使用しているボトルネック踏切データは、国土交通省のデータを基に作成しました。
- ●広域避難場所は、国際航業(株)が各自治体の2018年4月時点の防災情報に基づき作成したものを使用しています。

#### ■ 高速・有料道路料金について

●案内される金額は、現金払いの場合の料金です。割引·増税などにより実際に請求される金額とは異なる場合が あります。

#### ■ 公開電話番号および登録者のデータについて

● (株)トヨタマップマスターが2019年3月版ハローページ(個人・法人含む)および2019年1月版タウンページに 収録の情報に基づいて作成した約1850万件のデータを使用しています。

### ■ 雷話番号検索について

● IP電話(050-XXX)も電話番号検索の対象となりました。

© パナソニック(株) 2019

©(株)ゼンリン&(株)トヨタマップマスター&(株)昭文社&国際航業(株)2019

# **地図データベースについて**

## 市街地図の収録エリア

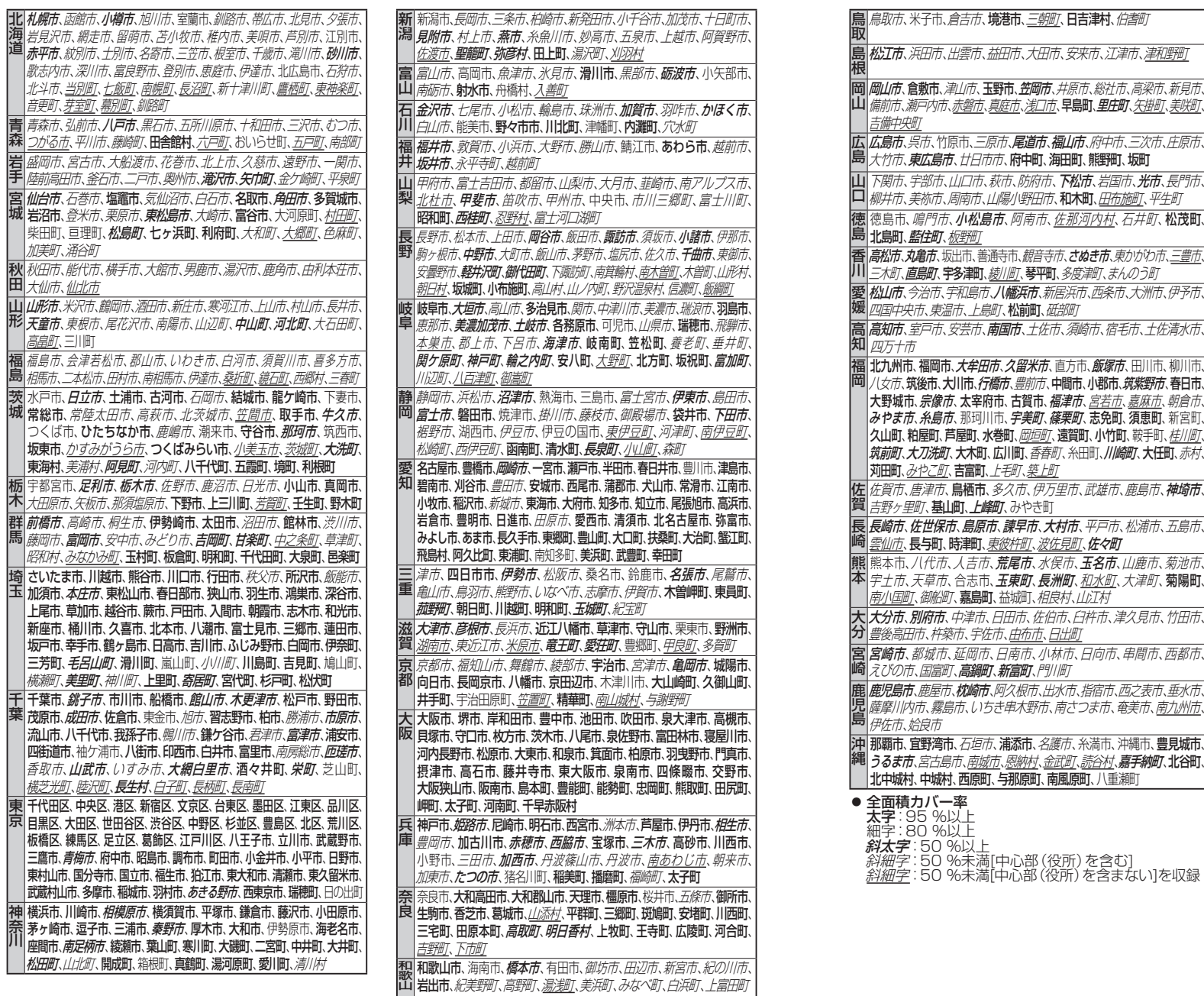

# **主要施設一覧表**

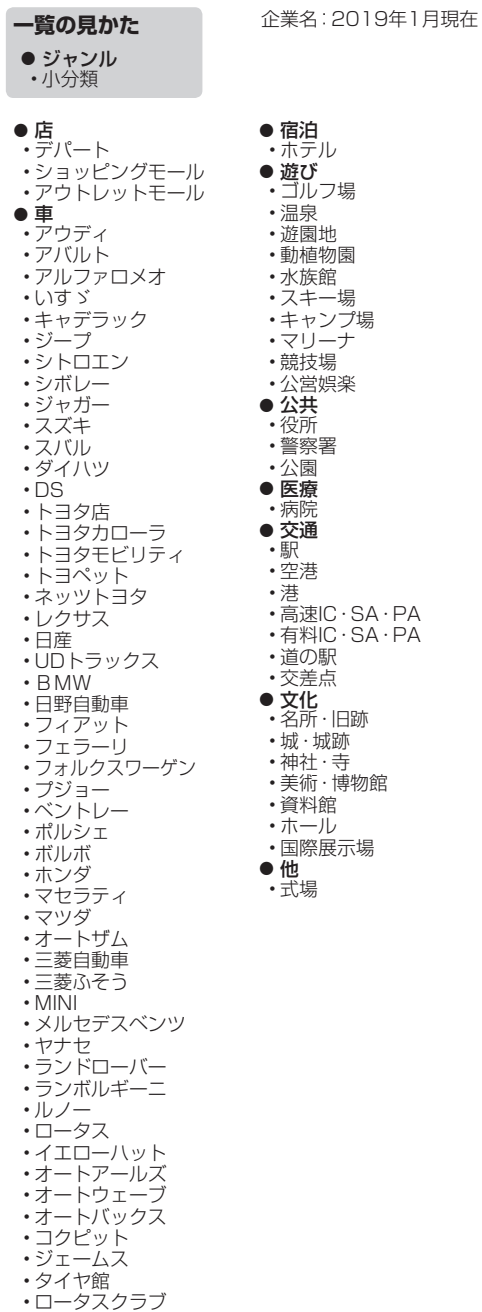

# **ジャンル一覧表** インタークストリック インターク しょうしゃ しゅうしゃ しゅうしゅう しゅうしゅう しゅうしゅう しゅうしゅうしゅう しゅうしゅうしゅう

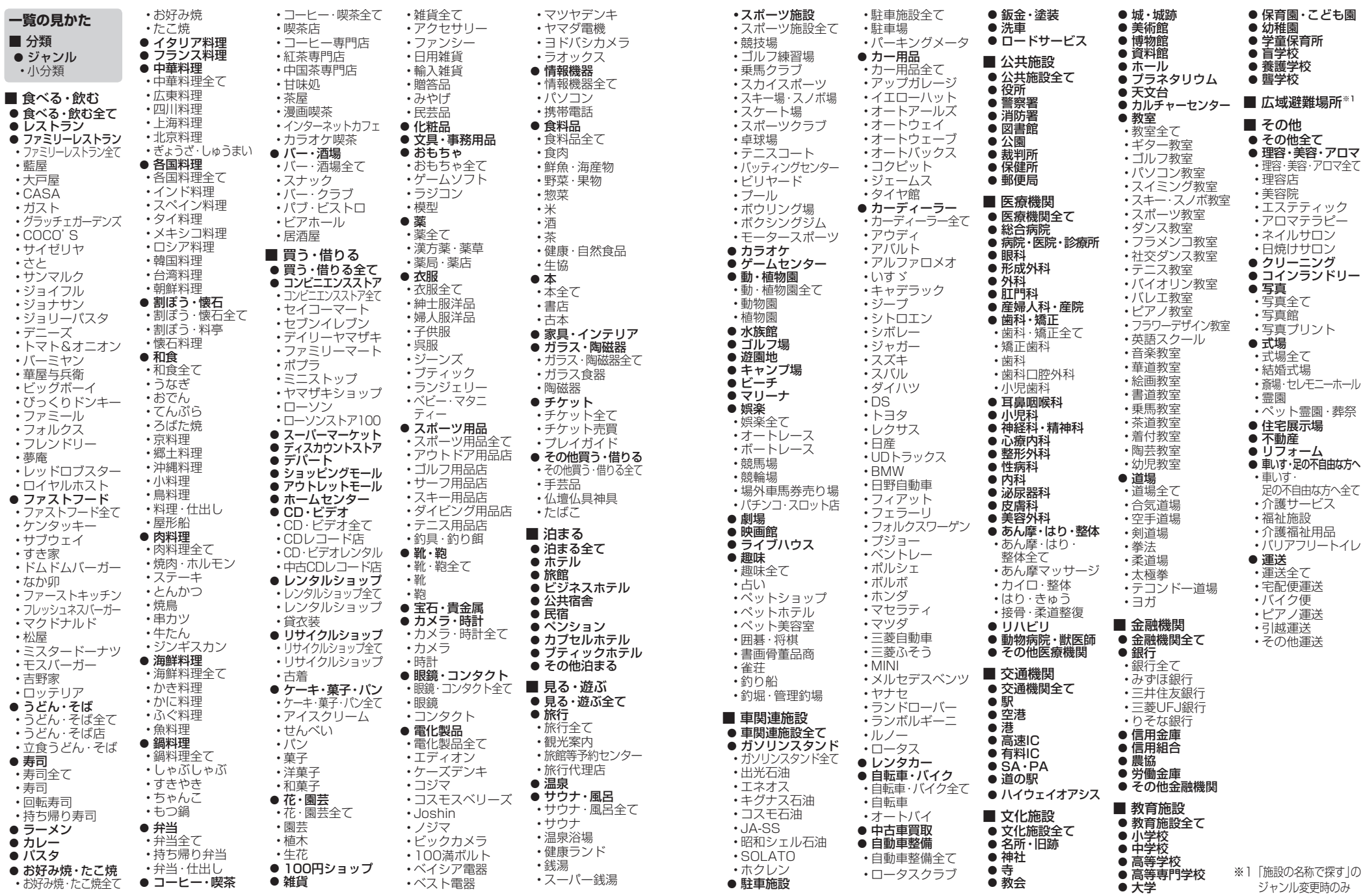

必要なときに

# **Gracenoteデータベースについて 商標などについて**

# Gracenote音楽認識サービスについて

音楽認識技術と関連情報はGracenote®社によって提供されています。Gracenoteは、音楽認識技術と関連情報配信 の業界標準です。詳細は、Gracenote®社のWebサイトwww.gracenote.com をご覧ください。

● Gracenote.Inc.提供のCDおよび音楽関連データ: copyright © 2000-present Gracenote. Gracenote Software, copyright © 2000-present Gracenote. 本製品およびサービスには、Gracenoteが所有する1つまたは複数 の特許が適用されます。適用可能な一部のGracenote特許の一覧に ついては、GracenoteのWebサイトをご覧ください。

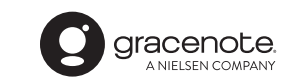

● Gracenote、Gracenoteロゴとロゴタイプ、"Powered by Gracenote" ロゴは、米国およびその他の国におけるGracenote, Inc.の登録商標 または商標です。

- 2019年6月15日までの差分データが、Gracenoteデータベースに追加されます。 ●「VICS」は、一般財団法人道路交通情報通信システムセンターの商標です。
	- SDロゴはSD-3C, LLCの商標です。
	- "DVD Logo"は、DVDフォーマットロゴライセンシング株式会社の商標です。
	- iPod、iPod classic、iPod nanoは、米国および他の国々で登録されたApple Inc.の商標です。
	- BLUETOOTH®のワードマークおよびロゴは、Bluetooth SIG, Inc. が所有する登録商標であり、パナソニッ ク株式会社は、これらのマークをライセンスに基づいて使用しています。その他の商標およびトレードネーム は、それぞれの所有者に帰属します。
	- ●「ETCI、「ETC2.0」、「DSRC」は、一般社団法人ITSサービス高度化機構の登録商標です。
	- "タウンページ"、"ハローページ"は、日本電信電話株式会社の商標です。

### **860 890 910**

- ●本製品は、株式会社ACCESSのNetFrontBrowserおよびASKを搭載しています。
- ●ACCESS、ACCESSロゴ、NetFrontは、日本国、米国、およびその他の国における株式会社ACCESSの 登録商標、または商標です。

#### $ACGFSS$ **NetFront** Browser

- 本製品の説明書に記載されている各種名称、会社名、商品名などは、各社の登録商標または商標です。
- 各社の商標および製品商標に対しては特に注記のない場合でも、これを十分尊重いたします。

# **ソフトウェア、およびオープンソースソフトウェアについて**

本製品には、以下のソフトウェアが含まれています。

(1)パナソニック株式会社(「パナソニック」)により、またはパナソニックのために開発されたソフトウェア (2)パナソニックにライセンスされた第三者所有のソフトウェア (3)GPL, LGPL以外に基づいてライセンスされたオープンソースソフトウェア

■上記(3)に分類されるソフトウェアには、以下のライセンス条件が適用されるソフトウェアを含む様々な オープンソースソフトウェアのプログラム(OSS)が含まれています。

#### ・ RSA Data Security's MD5 License

RSA Data Security, Inc. MD5 Message-Digest Algorithm Copyright (C) 1990, RSA Data Security, Inc. All rights reserved. License to copy and use this software is granted provided that it is identified as the "RSA Data Security, Inc. MD5 Message-Digest Algorithm" in all material mentioning or referencing this software or this function. License is also granted to make and use derivative works provided that such works are identified as "derived from the RSA Data Security, Inc. MD5 Message-Digest Algorithm" in all to material mentioning or referencing the derived work. RSA Data Security, Inc. makes no representations concerning either the merchantability of this software or the suitability of this software for any particular purpose. It is provided "as is" without express or implied  $\Box$ warranty of any kind. These notices must be retained in any copies of any part of this documentation and/or software.

Please be noted that this software is derived from the RSA Data Security, Inc. MD5 Message-Digest Algorithm.

#### ・ Independent JPEG Group's License

22 23 **20** 23 23 This software is based in part on the work of the Independent JPEG Group.

海賊版・再生品は、平成22年1月の改正著作権法の施行により、オークション市場などでの 販売のみならず、出品そのものも違法となり懲役または罰金の対象となっています。オーク ションなどの個人間の売買品につきましては、当社は品質・性能・機能に責任を負いかねます。

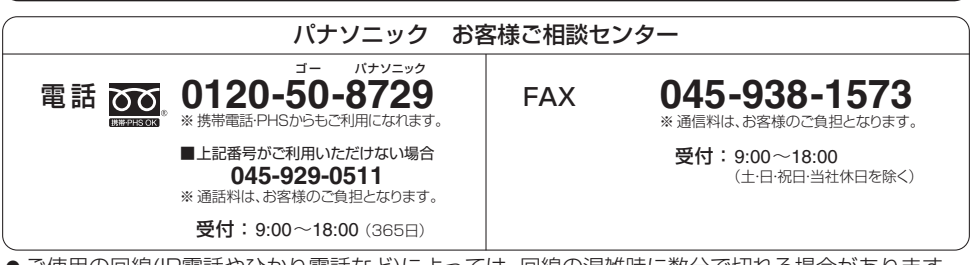

● ご使用の回線(IP電話やひかり電話など)によっては、回線の混雑時に数分で切れる場合があります。

●上記の内容は、予告なく変更する場合があります。ご了承ください。

# パナソニック株式会社 オートモーティブ社

〒 224-8520 横浜市都筑区池辺町 4261 番地

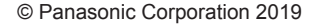

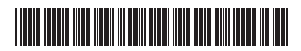

YEFM0412673 F0919-0